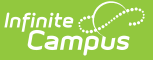

## **Scheduling Group**

Last Modified on 03/11/2024 8:45 am CDT

## Create [Scheduling](http://kb.infinitecampus.com/#create-scheduling-groups) Groups | Delete and Edit [Scheduling](http://kb.infinitecampus.com/#delete-and-edit-scheduling-groups) Groups

Tool Search: Scheduling Group

The Team (Scheduling Group) Setup tool allows schools to create teams for use in scheduling students in appropriate courses. The team is assigned to the student on the [Schedule](http://kb.infinitecampus.com/help/schedule-student) tab when viewing the Walk-In [Scheduler](http://kb.infinitecampus.com/help/walk-in-scheduler) and is assigned to Course Sections. This group also prints on the [Schedule](http://kb.infinitecampus.com/help/schedule-report-preferences) Report.

In the [Scheduling](https://kb.infinitecampus.com/help/scheduling-board-623feb5) Board, Scheduling Groups (also called Teams) can be assigned to Course Sections placed on the [White](http://kb.infinitecampus.com/help/white-board-schedule-wizard) Board by right-clicking on the placed section and choosing the Scheduling Group. On the Fill Teams [Wizard](http://kb.infinitecampus.com/help/fill-teams), students will be assigned to courses based on the teams. This is often used in middle schools or elementary schools.

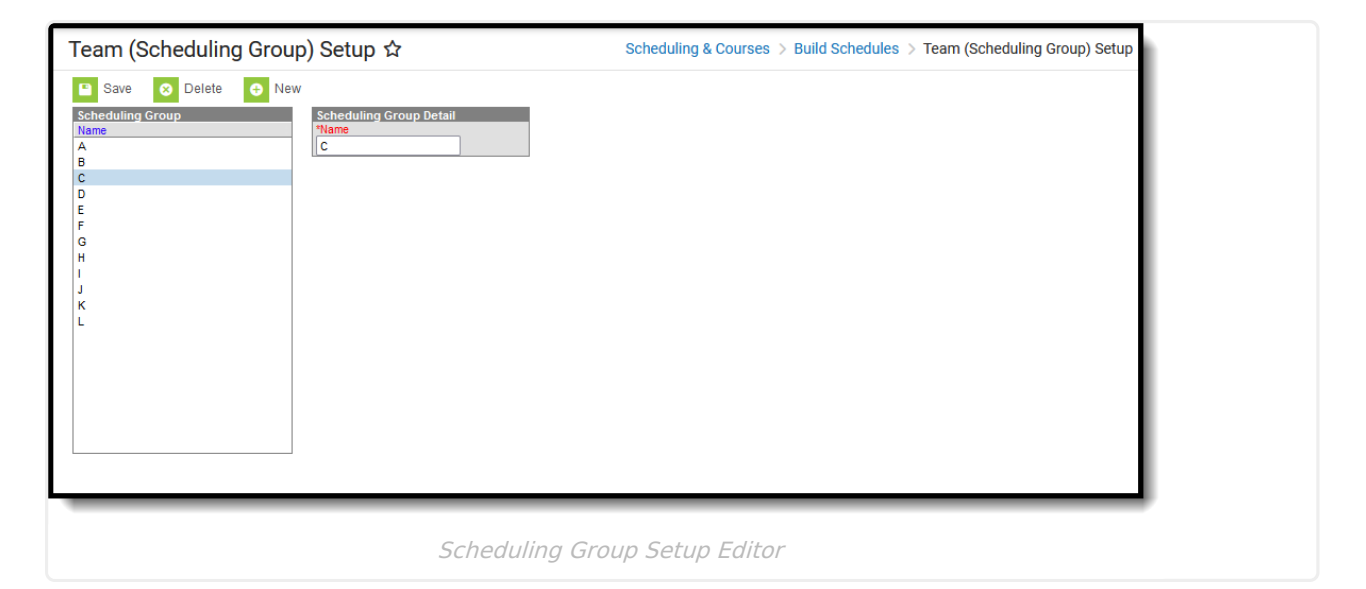

**Read** - View existing scheduling teams for a school. **Write** - Edit existing scheduling teams for a school. **Add** - Add new scheduling teams for a school. **Delete** - Permanently remove scheduling teams.

For more information about Tool Rights and how they function, see the Tool [Rights](http://kb.infinitecampus.com/help/tool-rights-user) article.

## **Create Scheduling Groups**

- 1. Select the **New** button from the Action Bar. A **Scheduling Group Detail** editor displays.
- 2. Enter the **Name** of the scheduling group.
- 3. Click the **Save** button when finished.

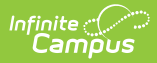

## **Delete and Edit Scheduling Groups**

Scheduling Groups can be deleted as long as they are not assigned to Course Sections. Once deleted, all information related to that group is also deleted.

Names of Scheduling Groups can be renamed at any time. Renaming a group will update the team assignment on the student's Walk-In Scheduler.